# <span id="page-0-0"></span>A Prometheus XRootD exporter based on mpxstats XRootD and FTS Workshop @ JSI, Ljubljana 2023

#### Jan Knedlik, GSI

GSI Helmholtzzentrum für Schwerionenforschung

31.03.2023

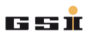

Jan Knedlik, GSI GSI Helmholtzzentrum für Schwerionenforschung

[A Prometheus XRootD exporter based on mpxstats](#page-11-0) 1 / 12

- Used as monitoring/visualization tool
- $\blacksquare$  Easy to use/implement
- **Prometheus as database for time series data (in simple cases)**
- **Part of monitoring tooling consolidation @ GSI data group**
- -> get XRootD metrics via an exporter in some way

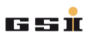

#### mpxstats

**NRootD** binary for **aggregated** statistics reports (xrd.report) **EXT** Listens on configured UDP port, prints to stdout ■ Thanks to whoever implemented it in a unix-like way!  $\blacksquare$  A lot of metrics (open connections, data rate in/out, files open,  $inodes, \ldots$ )

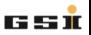

### metrics

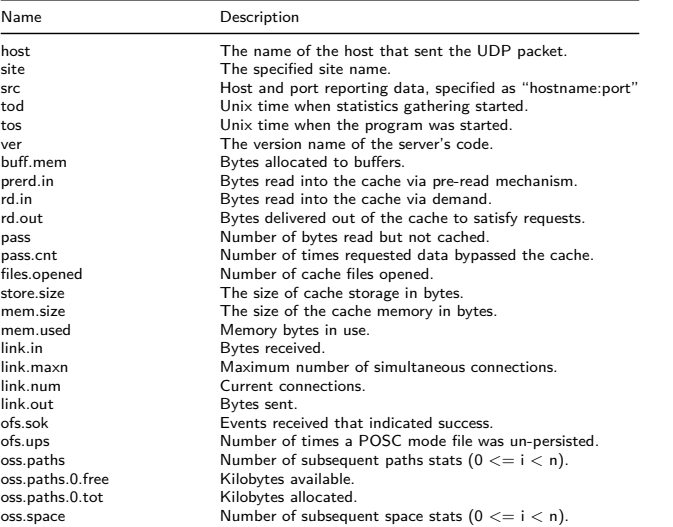

Jan Knedlik, GSI GSI Helmholtzzentrum für Schwerionenforschung

poll.en Poll en Broad.<br>[A Prometheus XRootD exporter based on mpxstats](#page-0-0) 4 / 12

**GSI** 

- Gets service metrics of the XRootD service
- $\blacksquare$  Listens via mpxstats
- **Python 3.X Prometheus exporter (~100LOC)**
- $\blacksquare$  XRootD's statistics reports via mpxstats  $\rightarrow$  prometheus metrics

#### **Workflow**

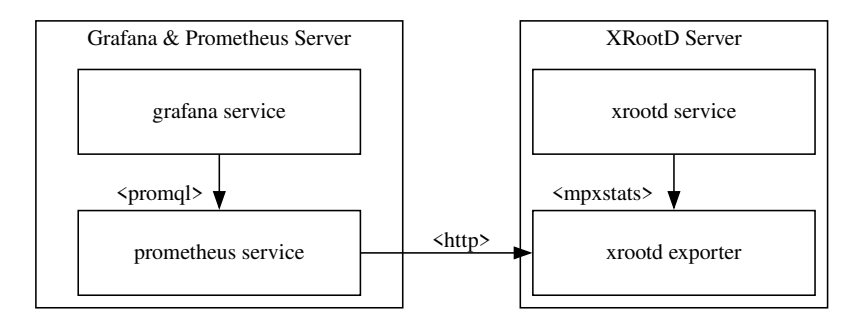

Figure 1: Exporter Workflow

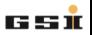

Jan Knedlik, GSI GSI Helmholtzzentrum für Schwerionenforschung

[A Prometheus XRootD exporter based on mpxstats](#page-0-0) 6 / 12

### Limitations

- **1** Can only show field descriptions for the first oss.path and cmsd.node
- 2 Will hang until mpxstats has received information at least once

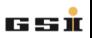

Add to xrootd conf

xrd.report 127.0.0.1:10024 every 10 -all

Using the Exporter

MPX PORT=10024 MPX PATH=/usr/bin/mpxstats EXPORTER PORT=9090 \\ EXPORTER DESCRIPTION FILE=/path/to/file  $\backslash\backslash$ python3 /path/to/xrootd\_exporter.py

■ Or use the provided systemd unitfile

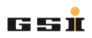

- **Simple Vagrant VM setup for developing/testing**
- **Provisioning via Ansible**
- Example Dashboard (model) under roles/Grafana/files/models

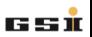

# Grafana Dashboard

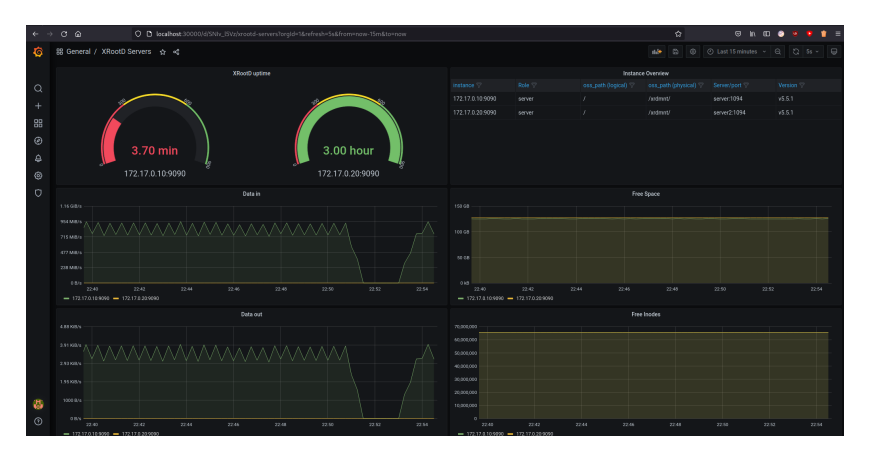

Figure 2: Simple example Dashboard using metrics

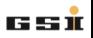

Jan Knedlik, GSI GSI Helmholtzzentrum für Schwerionenforschung

[A Prometheus XRootD exporter based on mpxstats](#page-0-0) 10 / 12

#### Links

- **x** xrootd exporter: [https://github.com/GSI-HPC/xrootd\\_exporter](https://github.com/GSI-HPC/xrootd_exporter)
- Vagrant/Ansible monitoring setup: [https://github.com/GSI-HPC/xrootd\\_monitoring\\_setup](https://github.com/GSI-HPC/xrootd_monitoring_setup)
- **m** mpxstats metrics: [https://xrootd.slac.stanford.edu/doc/dev55](https://xrootd.slac.stanford.edu/doc/dev55/xrd_monitoring.htm#_Toc99653729) [/xrd\\_monitoring.htm#\\_Toc99653729](https://xrootd.slac.stanford.edu/doc/dev55/xrd_monitoring.htm#_Toc99653729)

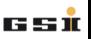

## <span id="page-11-0"></span>Thank you for your Attention

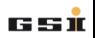

Jan Knedlik, GSI GSI Helmholtzzentrum für Schwerionenforschung

[A Prometheus XRootD exporter based on mpxstats](#page-0-0) 12 / 12